# **RDKit**

- <http://www.rdkit.org/>
- [Getting Started with the RDKit in Python The RDKit 2020.09.1 documentation](http://www.rdkit.org/docs/GettingStartedInPython.html)
- [Depict a compound as an image | Chemistry Toolkit Rosetta Wiki | Fandom](https://ctr.fandom.com/wiki/Depict_a_compound_as_an_image#RDKit.2FPython)
- Jupyter & RDKit
	- [Getting Started with RDKit and Jupyter | Depth-First](https://depth-first.com/articles/2020/08/17/getting-started-rdkit-and-jupyter/)
	- <http://davies-lee.com/index.php/2018/10/06/rdkit-in-jupyter-notebooks/>
- [ChemSpider | Search and share chemistry](http://www.chemspider.com/) site reprenant de nombreuses informations sur des molécules
- $\bullet$  ...

#### **Utilisation avec Anaconda**

L'utilisation de RDKit pouvant poser des problèmes de conflits entre des libairies, il peut être utile de créer et activer un environnement spécifique d'Anaconda (nommé par exemple RDKit).

La librairie rdkit est à installer, en renseignant au préalable le canal "rdkit" dans laquelle Anaconda ira la chercher.

L'éditeur Spider doit être installé dans chaque nouvel environnement si on souhaite l'utiliser.

## **Utilisation dans Colaboratory**

Créer une première cellule de code permettant l'installation de RDKIT :

```
!pip install rdkit-pypi
```
Fichier exemple :

rdkit\_primer\_01.ipynb

## **Exemples d'utilisation**

[test-rdkit.py](https://dvillers.umons.ac.be/wiki/_export/code/teaching:progappchim:rdkit?codeblock=1)

```
# from http://ctr.wikia.com/wiki/Depict_a_compound_as_an_image
from rdkit.Chem import AllChem
from rdkit.Chem import Draw
smiles = "CN1C=NC2=C1C(=0)N(C(=0)N2C)C"
```
mol = AllChem.MolFromSmiles(smiles)

*# technically this step isn't required since the drawing code # will automatically add a 2D conformation to a molecule that has # no conformation information, I'm including it to show how to # generate 2D coords with the RDKit:* AllChem.Compute2DCoords(mol)

Draw.MolToFile(mol,"caffeine.png",size=(200,250))

#### **Références**

- **Exchemistry Development Kit**
- [Higher Quality Chemical Depictions: Lessons Learned and Advice](https://www.nextmovesoftware.com/talks/Mayfield_ChemicalDepiction_RDKITUGM_201609.pdf) John Mayfield, 2016

From: <https://dvillers.umons.ac.be/wiki/> - **Didier Villers, UMONS - wiki**

Permanent link: **<https://dvillers.umons.ac.be/wiki/teaching:progappchim:rdkit>**

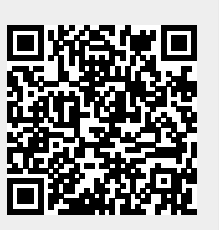

Last update: **2023/05/27 22:54**